## **Se présenter**

## **1. Lancer FreePlane (logiciel libre)**

Créer une carte mentale sur le modèle ci-dessous.

- 1. placer un lien internet sur le site web devotre ancien collège
- 2. insérer des images pour vos options (recherche google + retouche avec paint)
- 3. lancer google map et rechercher l'adresse de votre ancien collège (copie écran + retouche avec paint)

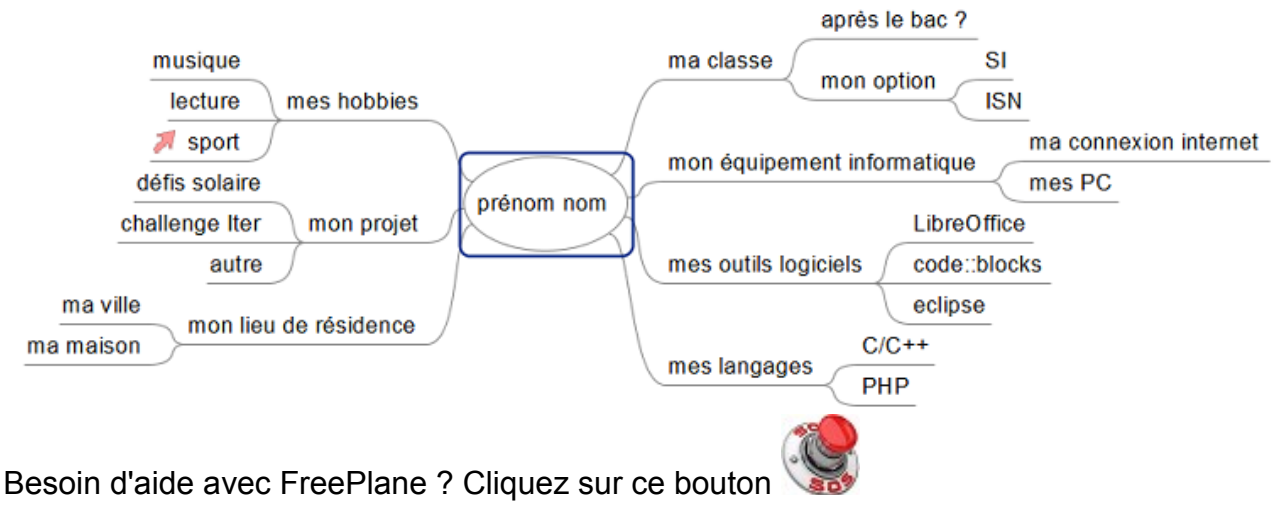

## **2. Ouvrir Dropbox**

- 1. Créer un compte Dropbox.
- 2. Créer un dossier "<votre classe> <votre nom>" sur Dropbox.
- 3. Partager ce répertoire par envoi de lien à [laporte.educnat@gmail.com](mailto:laporte.educnat@gmail.com)
- 4. Valider votre mél en cliquant sur le lien envoyé par Dropbox.
- 5. Déposer le fichier FreePlane dans le dossier "<votre classe> <votre nom>".

Besoind'aide sur Dropbox ? Cliquez sur ce bouton

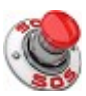